# L440GX+ Server Board Emergency Management Port Configuration and Operating Summary

Revision 1.0 November 6, 1998

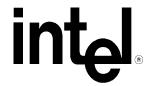

| Revision History |     |                 |  |  |
|------------------|-----|-----------------|--|--|
| Date             | Rev | Modifications   |  |  |
| 11/06/98         | 1.0 | Initial Release |  |  |
|                  |     |                 |  |  |
|                  |     |                 |  |  |

#### © Intel Corporation 1998

Information in this document is provided in connection with Intel products. No license, express or implied, by estoppel or otherwise, to any intellectual property rights is granted by this document. Except as provided in Intel's Terms and Conditions of Sale for such products, Intel assumes no liability whatsoever, and Intel disclaims any express or implied warranty, relating to sale and/or use of Intel products including liability or warranties relating to fitness for a particular purpose, merchantability, or infringement of any patent, copyright or other intellectual property right. Intel products are not intended for use in medical, life saving, or life sustaining applications. Intel may make changes to specifications and product descriptions at any time, without notice.

TheL440GX+ may contain design defects or errors known as errata which may cause the product to deviate from published specifications. Current characterized errata are available on request.

Pentium is a registered trademark and MMX is a trademark of Intel Corporation.

<sup>\*</sup> Third-party brands and names are the property of their respective owners

# **CONTENTS**

| INTRODUCTION                       |   |  |
|------------------------------------|---|--|
| ASSUMPTIONS                        | 4 |  |
| Supplemental Hardware and Software | 4 |  |
| EMP OVERVIEW                       | 4 |  |
| SERVER SET UP:                     | 5 |  |
| TROUBLESHOOTING                    |   |  |
| IKUUBLESHUUTING                    | / |  |

### Introduction

This document is intended to serve as a "quick start guide" to the configuration of the Emergency Management Port (EMP) on an Intel® L440GX+ based server system. The L440GX+ Product Guide and Technical Product Specification (TPS) provide additional detailed information on the Emergency Management Port. The Product Guide is available on the Resource CD-ROM that comes with the L440GX+ Server Board. The L440GX+ TPS is available from the Intel Customer Support website, the URL which is provided below.

### **Assumptions**

It is assumed that the integrator has a basic familiarity with BIOS (Basic Input/Output System) Set-up, serial port and modem configuration.

It is further assumed that the integrator has configured an Intel L440GX+ based server system with the following minimum components. An Intel L440GX+ Server Board integrated in an approved chassis, a minimum of one Intel Pentium® II Processor, a processor terminator card in the secondary slot 1 connector, and a 32MB (SDRAM DIMM) system memory. Refer to the L440GX+ Product Guide, Technical Product Specification, tested chassis and power supply document, tested memory document, and the supported Hardware and Operating System documents. These documents can be found at the Intel Corporation website **Error! Reference source not found.**.

### **Supplemental Hardware and Software**

In order to employ the EMP remotely a Hayes\* compatible external modem must be attached to the COM2 port of the L440GX+ based server system. Additionally, the EMP Console software utility must be installed on an Intel® Architecture PC with a modem running Microsoft\* Windows 95\* or Windows NT\* 4.0 Workstation. Among others, 3Com\* US Robotics\* Sportster\*, and Courier\* external modems have been demonstrated to effectively work with the EMP.

#### **EMP Overview**

The Emergency Management Port provides a rudimentary degree of remote server management with virtually no additional cost. It operates on top of the Server Board's BIOS, independent of the Operating System. The following capabilities are provided:

Server power up/down

- System reset
- Text-console redirect (focused on remote BIOS set-up)
- Viewing access to critical event logs stored in Non-volatile memory (NVRAM)
- System Event Log (SEL) log of all critical server events, used for server monitoring and management.
- Sensor Data Records (SDR) listing of all sensor fields programmed in the firmware of the Baseboard Management Controller (BMC) used for server management monitoring.
- Field Replaceable Units (FRU) listing of all replaceable components by serial number.

The EMP Console utility is a 32 bit graphical user interface software utility designed to be installed on a PC running Windows\* 95 or Windows NT\* 4.0 Workstation. EMP Console installation diskettes can be created from the L440GX+ Server Board Resource CD-ROM that ships with the server board. The EMP Console connects to the L440GX+ Server board's COM2 port through either a serial-serial link or in most cases, a modem.

#### Note:

The EMP has an 800mA +5V Standby power requirement. The L440GX+ Server Board must be powered whenever the server system is plugged in. Ensure the power supply selected to power your integrated L440GX+ server system fulfills this power requirement. Refer to the tested chassis and power supply summary at Error! Reference source not found.

### Server Set up:

#### Hardware configuration used:

Intel L440GX+ Server Board, Intel Astor II server chassis, two Intel Pentium II Processors with 100MHz System Bus, operating at 400MHz, 64MB Samsung\* PC/100-compliant 100MHz SDRAM (one 64MB 168pin Gold DIMM), 5 Seagate\* ST32550WC Barracuda\* Hard Disk Drives, Hitachi\* 24xIDE CD-ROM, Teac\* Floppy diskette drive, 3Com\* US Robotics\* Sportster\* 28.8 external modem.

- 1. If intending to use the Real Server remote capability of the EMP through a modem, connect an external modem capable of 19.2 KBPS to the Server's COM2 port.
- 2. Power on the L440GX+ server system, pressing **<F2>** prior to completion of POST (Power On Self-Test) in order to enter BIOS Set-up.
- 3. Using the left/right cursor arrow keys select the tab menu labeled "Server."
- 4. Using the down cursor arrow key select "System Management" and press <Enter>.
- 5. Select "EMP Password Switch" to < Enabled>.
- 6. Select "**EMP Password**" and enter the password to be used for that particular server from the EMP Console utility.
- 7. Leave the following selectable fields as default, for further details on these options use refer to the L440GX+ Product Guide:
  - "EMP ESC Sequence"
  - "EMP Hangup Line String"
  - "Modem Init String"
  - "High Modem Init String"
- 8. Select "EMP Access Mode" to <Always Active>. Available modes include:

<u>Always active</u> - the COM2 Port is always used by the EMP and invisible to the Operating System (recommended for full functionality).

<u>Pre-Boot</u> - EMP only has control of the COM2 port when the server is powered down or prior to the completion of POST.

<u>Disabled</u> – EMP is unavailable.

9. Select "EMP Restricted Access" to <Disabled>. Available options include:

Enabled - prevents power down and reset control via the EMP.

<u>Disabled</u> – all EMP capabilities are available.

10. Select "EMP Direct Connect/Modem Mode" to <Modem>. Available options include:

Modem – external modem connected to COM2 port.

<u>Direct Connect</u> – serial-serial connection between server's COM2 port and PC running the EMP Console utility.

- 11. Select **<ESC>** to back up to the "Server" menu
- 12. Select "Console Redirection"
- 13. Select "Com Port Address" and select <2F8>, the address for COM2. EMP requires COM2 to function properly.
- 14. Select "Baud Rate" as <19.2K>, this is required for proper communication between the Baseboard Management Controller (BMC) and the modem via the Super I/O controller.

- 15. Select "Console Type" as <PC ANSI>.
- 16. Select "Flow Control" as <CTS/RTS + CD>, Hardware + Carrier Detect for modem use. Note if using a null modem cable, this must be set to <CTS/RTS >.
- 17. Select **<F10>**, save and exit, the server will save the BIOS changes to NVRAM and reset.

## **EMP Console Set-up:**

Workstation PC Hardware configuration used:

Toshiba\* Portege 660CDT Laptop computer with Intel® Pentium® Processor, 133MHz, Microsoft\* Windows\* 95 operating system, US Robotics\* Megahertz\* 56k PC card modem.

- 1. Install the modem and boot the system to the operating system.
- 2. Open "Start," "Settings," "Control Panels," "Add New Hardware," "Properties" and configure modem speed for 19.2Kbps. This is necessary because there is no operating system on the server to negotiate the modem speed with the client; and the operating code of the L440GX+ Baseboard Management Controller (BMC) is optimized for 19.2Kbps.
- 3. Install the EMP Console utility on the target workstation system from the L440GX+ Server Board Resource CD-ROM by running **<setup.exe>** from the EMP folder. If during the install process you are asked: "Do you want to install an older file than you already have on the system?" Select **<No>**.Note: If using Microsoft Windows NT\* 4.0 with Service Pack 3 you must reinstall Service Pack 3 after the EMP Console installation is complete. This procedure is also recommended anytime you install a significant application after a Windows NT Service Pack has been installed.
- 4. When Installation is complete launch the EMP Console from the EMP Console Folder with the file EMPConsole.exe.
- 5. Select the "Connect" icon and the preferred method, options:
  - <u>Direct</u> serial to serial connection to COM2 Port of the server
  - $\underline{\text{Dial up}}$  (used in this example) modem connection. First a server name and phone number must be established in the EMP Console phone book. The server name in the EMP Console phone book does not need to correspond with the actual server name.
- 6. Enter the password set in the server's BIOS set-up. If the incorrect password is entered a security breach attempt event is logged to the System Event Log. After three incorrect password attempts the user is "locked out" for 30 seconds. If the password is forgotten, it may be cleared with **the "Clear CMOS"** jumper on the Server Board. However, clearing CMOS (NVRAM) will clear all BIOS Set-up values, including SCSI BIOS settings. Ensure you write down your server's user configured BIOS settings prior to clearing the CMOS with the jumper.

After connection is established all EMP functions allowed in server BIOS set-up are available.

# **Troubleshooting**

This section is not intended to be a tutorial on repair and system troubleshooting. It is intended to provide hints for the technician. If the problem system has just been assembled, a first step should be to check the system against the assembly procedures in the printed L440GX+ Server Board "Quick Start Guide," and the electronic L440GX+ Server Board Product Guide provided on the L440GX+ Resource CD in the Server Board kit, and on the Intel Corporation's support website (see URL below).

| Trouble Shooting Information                                       |                                                                                                    |  |  |  |
|--------------------------------------------------------------------|----------------------------------------------------------------------------------------------------|--|--|--|
| Problem                                                            | Possible Solution                                                                                                    |  |  |  |
| System fails to boot                                               | <ul> <li>General: Check power. Check cabling, connectors and socketed components are properly seated. Remove all components except minimal memory and a processor and reboot. If possible check individual components (especially processors and memory) in a known good system.</li> <li>1. Check for processor termination card in empty 242 contact slot connector.</li> <li>2. Check for approved memory DIMM modules.</li> <li>3. Check to assure that the power supply connector is correctly attached to the L440GX+ 24 pin (ATX 20pin +4) power connector. The Intel Astor II Server Chassis uses a 24 pin "Modified ATX" power connector, but the Intel Columbus III Server Chassis and most third party chassis use 20 pin ATX power connectors. In the case of an ATX 20 pin power connector, it plugs into the first 20 pins of the L440GX+ 24 pin power connector, closest to the center of the server board. Refer to the printed L440GX+ "Quick Start Guide" or the Electronic L440GX+ Product Guide also available on the CD that ships with the product. For further information, both of these documents are also available on the Intel Customer Support Website (see URL below).</li> <li>4. Ensure the Power Supply is providing at least 800mA of +5V standby current to support WOL,* if not, disable WOL via the WOL Enable jumper on the server board (J5A2).</li> </ul> |  |  |  |
| System will not boot from the L440GX+ Server                       | Incorrect BIOS Boot priority order. Press <f2> during the server's POST and configure in BIOS set-up.</f2>                                                                                                    |  |  |  |
| Board Resource CDROM                                               | France Camina Dada 2 was as installed after installation of FMD                                                                                                    |  |  |  |
| EMP Console unable to connect with the L440GX+ based server system | Ensure Service Pack 3 was re-installed after installation of EMP Console utility if using Windows NT 4.0 Workstation.                                                                                                    |  |  |  |
| Other                                                              | For further support information, check                                                                                                    |  |  |  |
|                                                                    | http://support.intel.com/support/motherboards/server/1440gx                                                                                                    |  |  |  |